## 工程单位换算表**(FRM0062)**

说明: 设置物品工程单位与库存单位的换算, 于创建物料清单(BOM)时应用。标准国际单位 (如:1KG =>1000 G,1M => 100CM)系统进行自动换算,不需要设置;反之,则需要进 行设置(如: 1BAG => 500G)。

## 操作方法:

- 1、 主菜单界面 > 工程管理 > 物品 > 工程单位换算表 > 双击进入工程单位换算表 界面;
- 2、 直接输入物品编号或点击物品编号浏览键 -- -> 打开物品档案窗口 ->双击选择需要 设置单位换算的物品 - > 读取 - > 进入换算细节操作
	- 1)新建:创建物品工程用量与库存用量的换算 点击新建 - > 打开新建工程换算细节窗口 - > 录入工程单位、库存用量 - > 保存。 如物品"501000GY1", 它的库存单位是包"BAG"( 1BAG = > 500G), 设置如图:

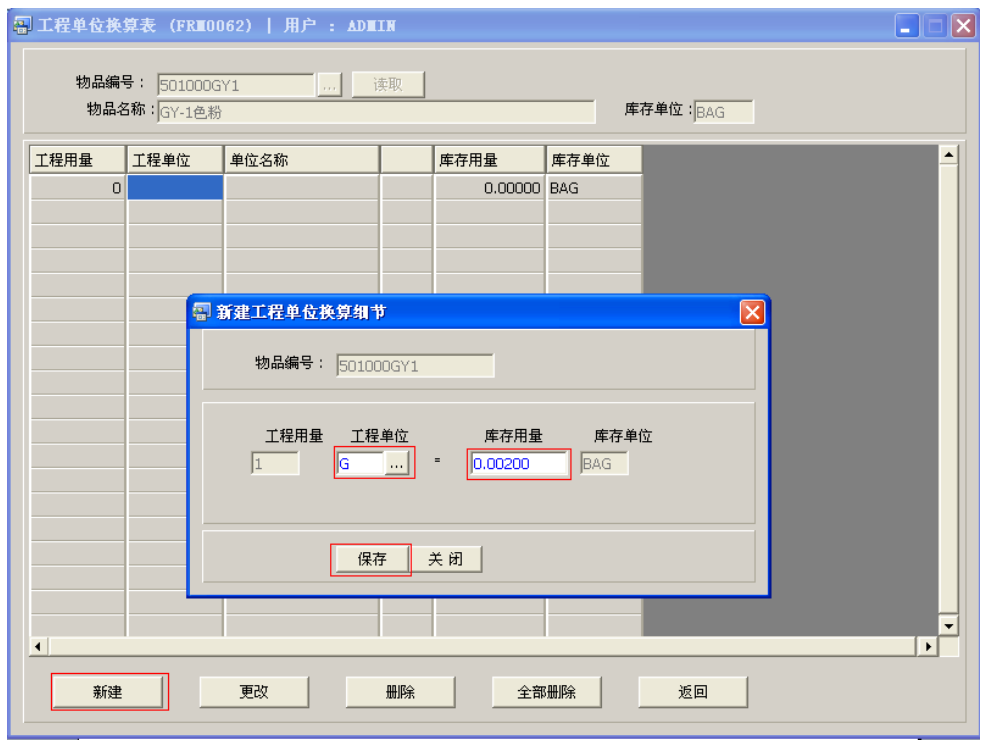

2)更改:更改物品工程单位换算细节的库存用量。

3)删除:删除当前所选的单位换算项。

4)全部删除:删除当前所有的单位换算。

5)返回:返回此界面表头,继续进行其它物品的单位换算。

## 注意事项:

• 栏位右边显示浏览功能键" ... "的项目,均可点击它打开浏览窗口作选择性的输入。